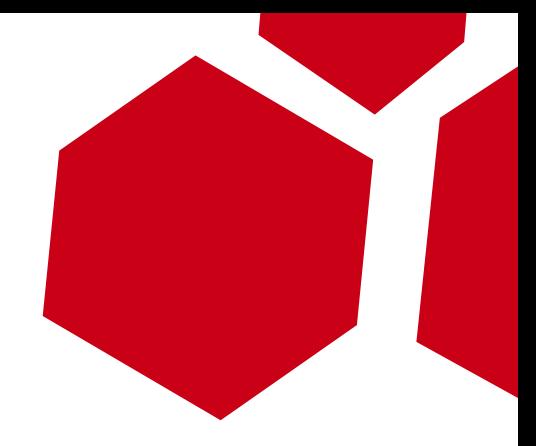

# The Listening

#### Email Client Backdoor

Esteban Guillardoy [esteban@immunityinc.com](mailto:esteban@immunityinc.com)

1

#### **Introduction**

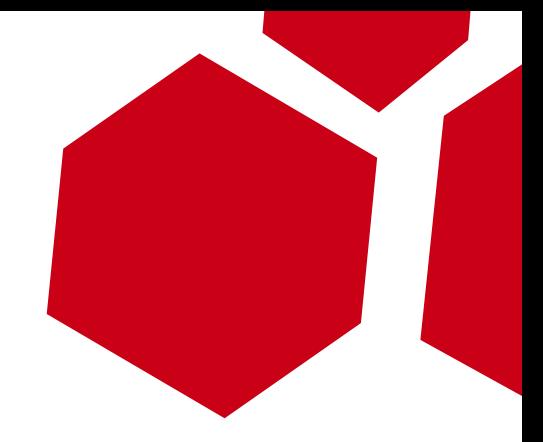

- This presentation will focus on a backdoor implementation based on Thunderbird 3.x
- Different approach taking advantage of the addon/extension features
- How to make it persistant and hide the C&C by using steganography

#### **Demo**

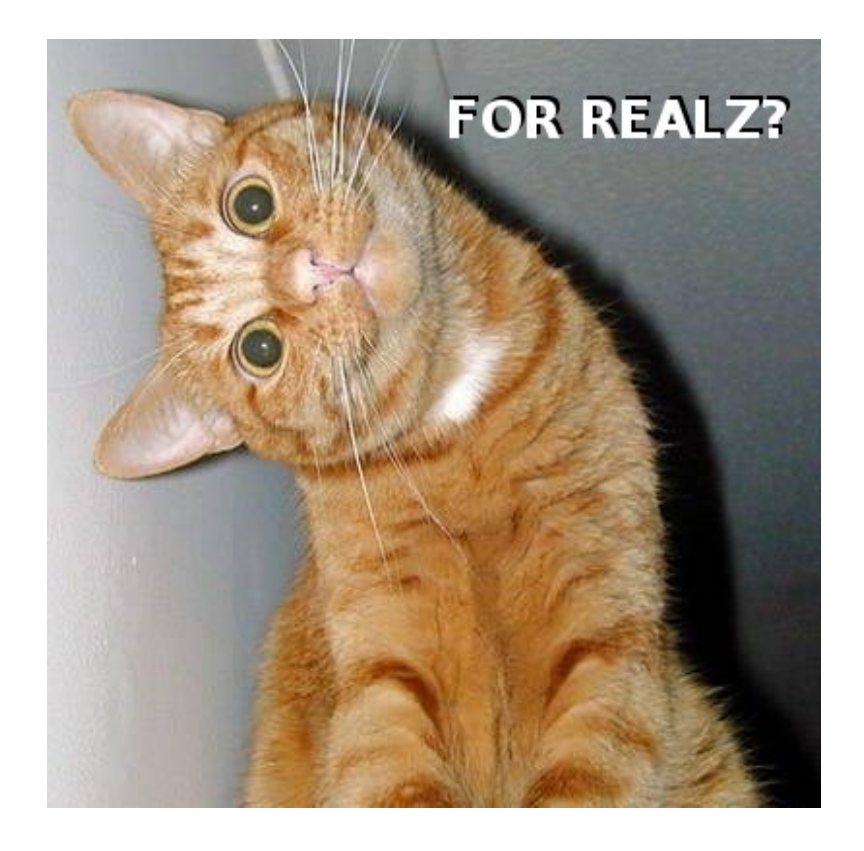

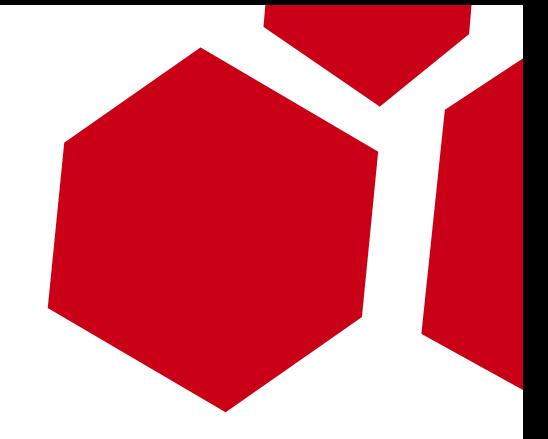

#### How cool is this presentation? It is starting with a demo:)

#### **How all this started**

- Never leave the office without locking  $your$  session - FAIL!
- Malicious Brainstorming...

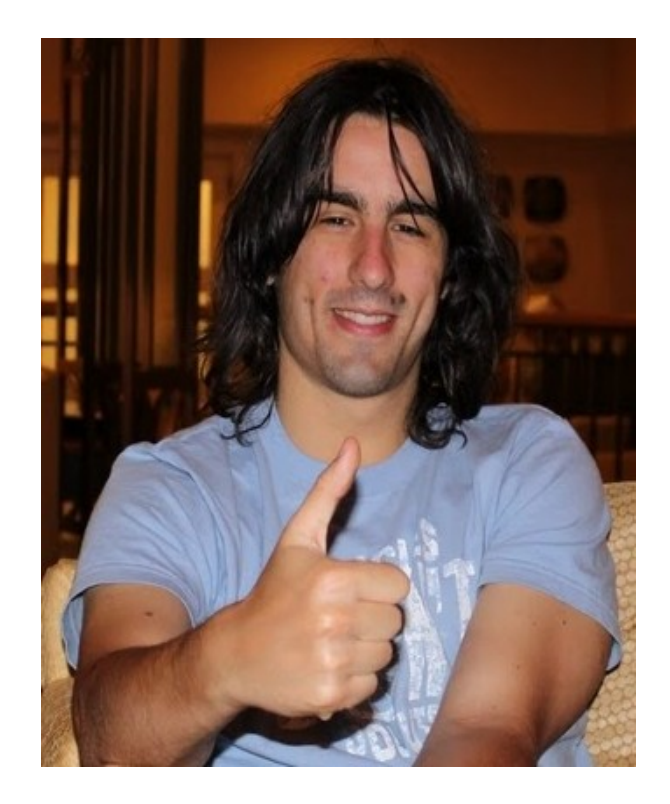

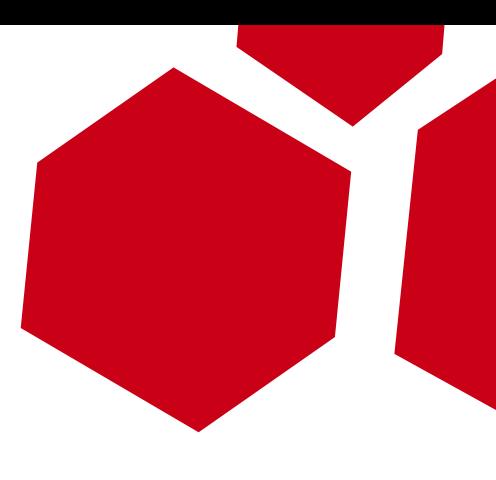

## **Adapting the idea**

- Web Browsers are commonly targeted
- But Email Clients are not
- Why not using this as a real backdoor?

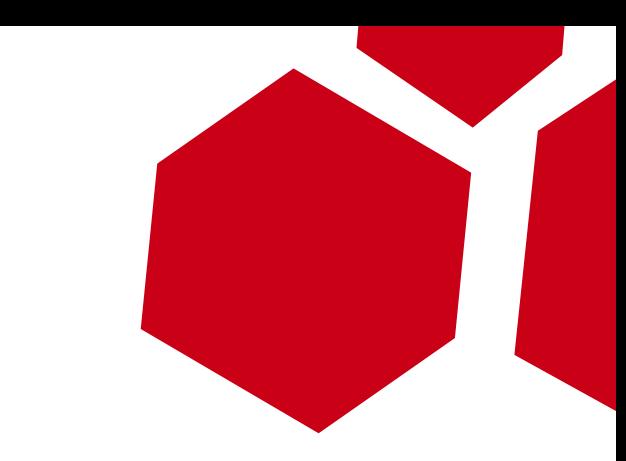

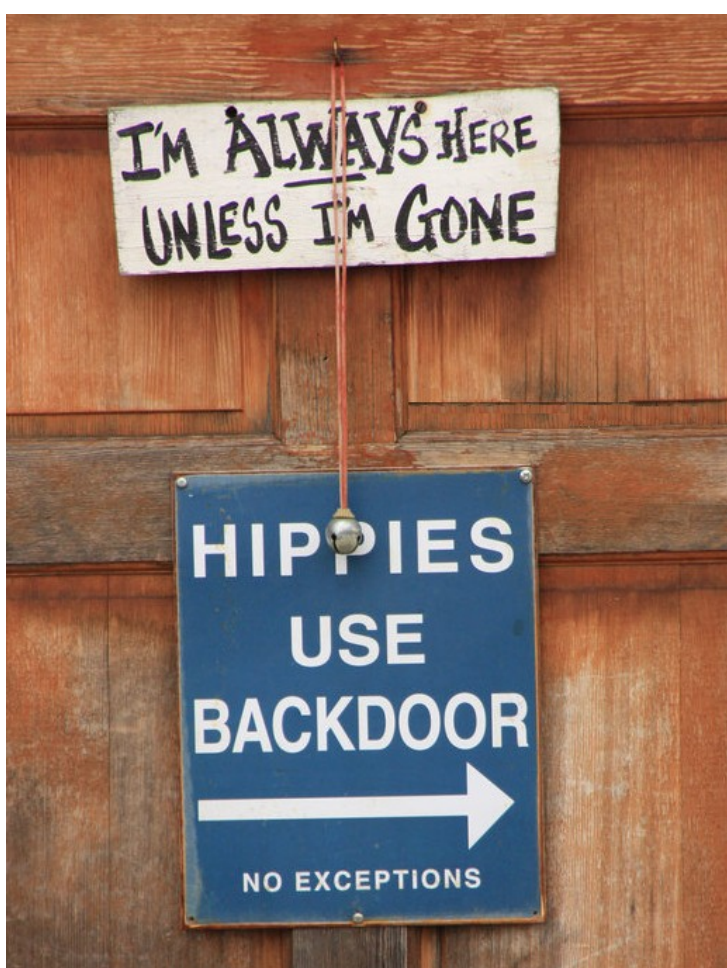

## **The challenge**

- Targets go on and off
- Covertness without losing reliability
- Routing the data
- Stealthiness
- Resistance to traffic analysis
- No suspicious open ports
- Avoid antiviruses & scanners
- Thinking of future trojans

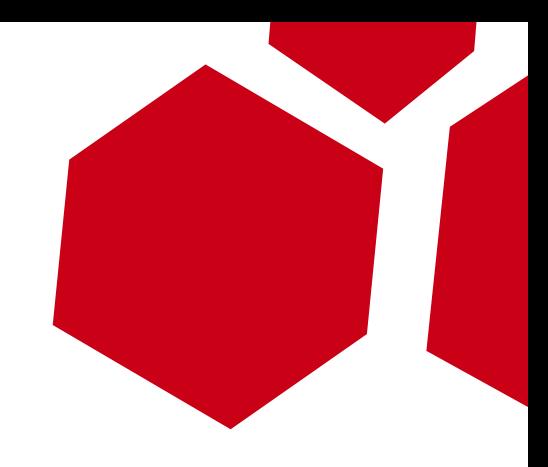

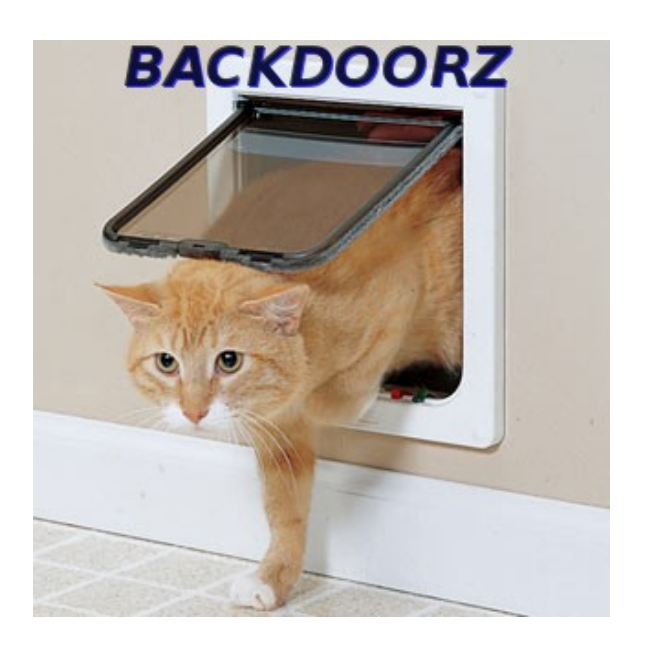

## **Why an email client**

Don't you use one? Is it Thunderbird?

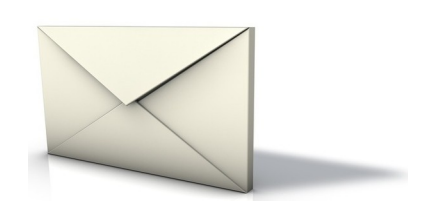

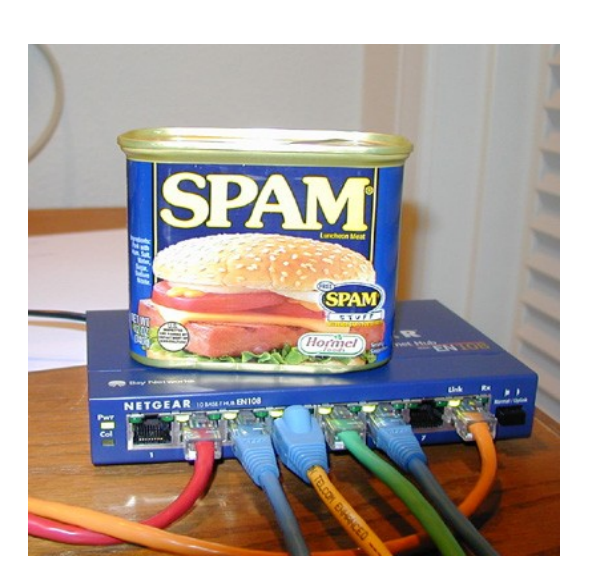

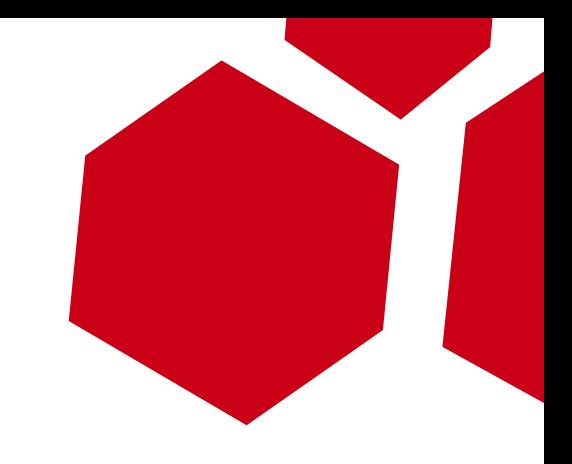

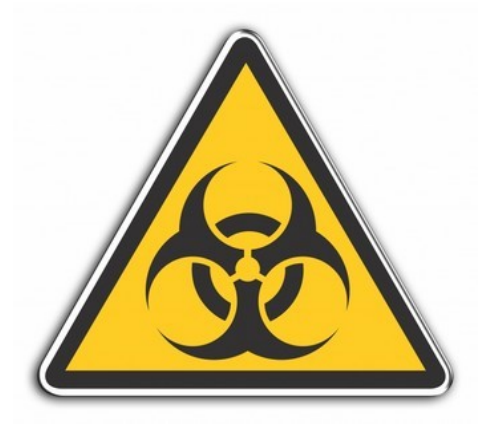

## **Email Client Extensions**

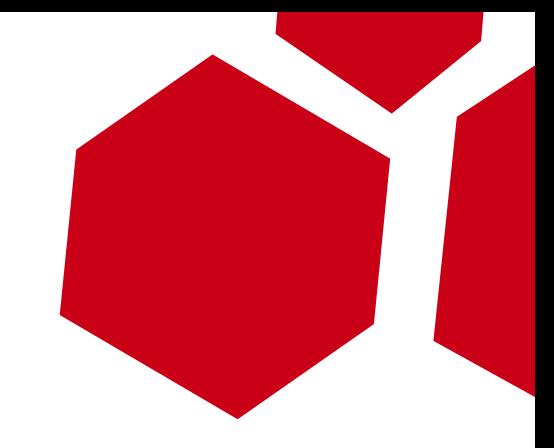

- Only Thunderbird 3.x for now
	- **multiplatform backdoor** out of the box
- Trusted code
- Full access to all client functions
- Program execution
- Easy development
- Solve us part of the challenge

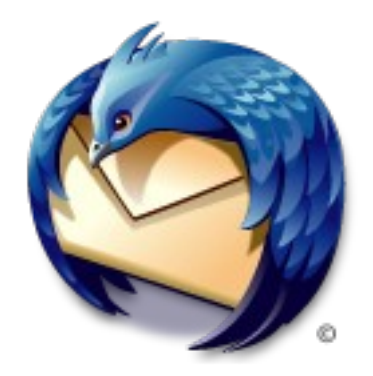

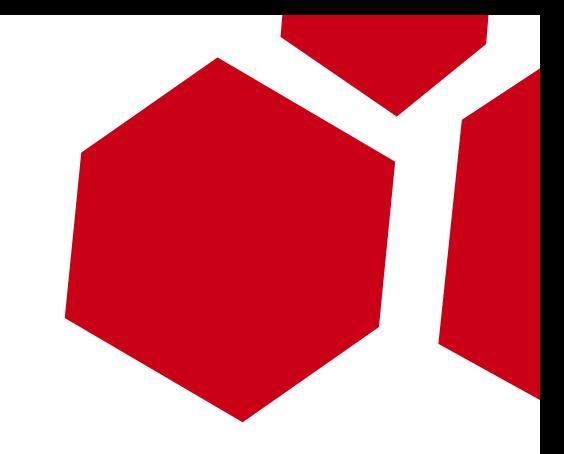

#### Backdoor controlled by simply sending emails

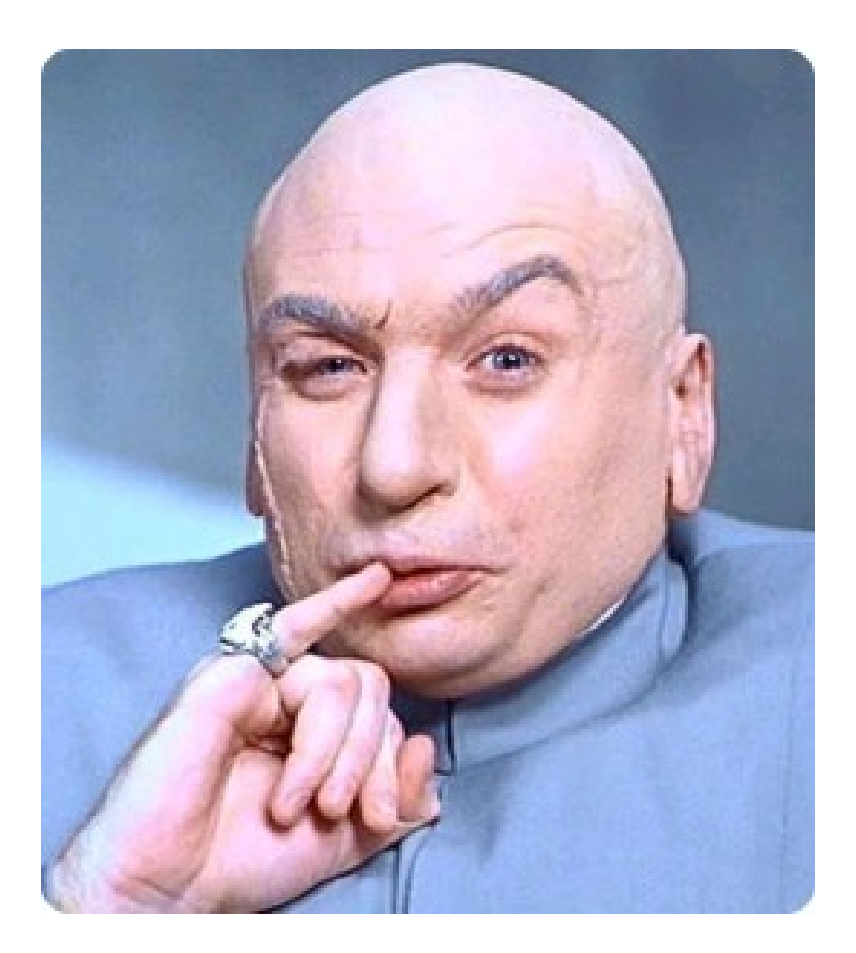

#### **Features**

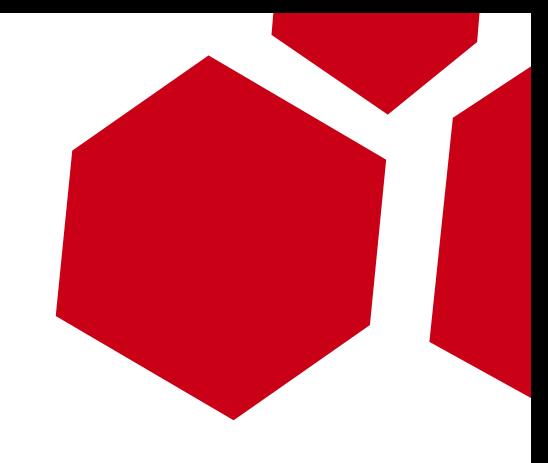

- Doesn't require user interaction
- Hidden C&C using steganography on images
- Encryption using public & private key
- Processes every email that arrives to the client
- Predefined Actions
- Command execution with output retrieval

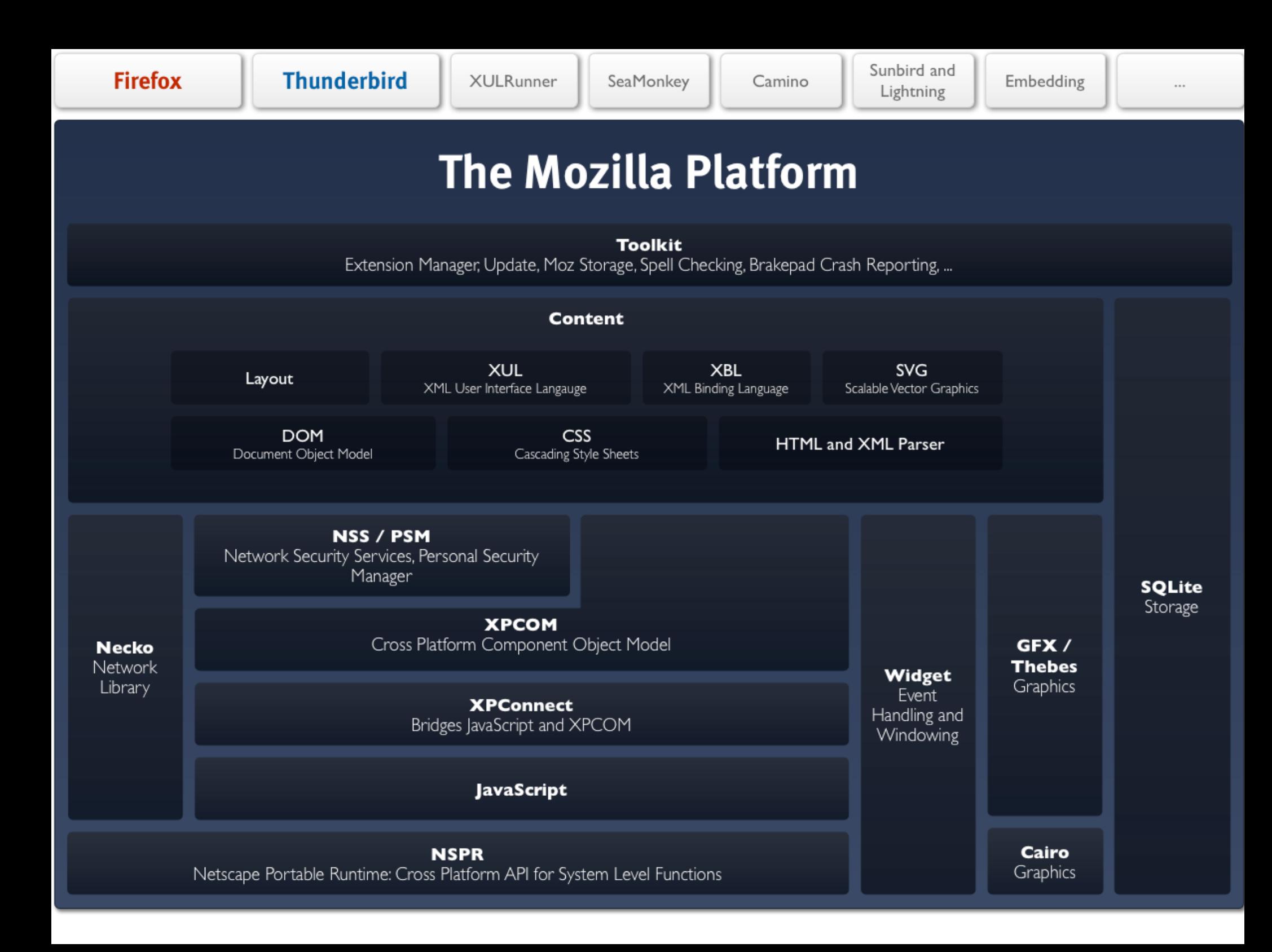

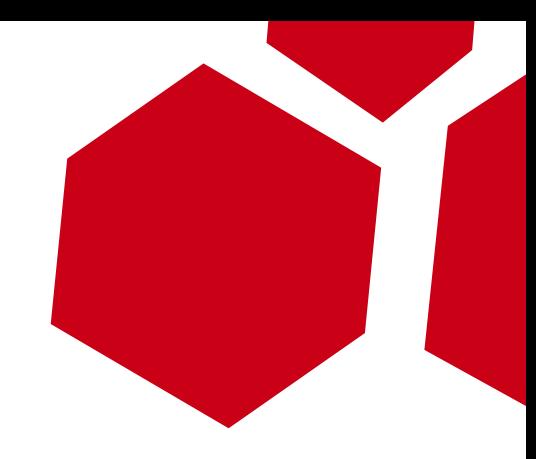

#### **Mozilla Addons/Extensions**

W

#### Basic structure:

 /components/\* /content or /chrome/content /defaults/preferences/\*.js /chrome.manifest /install.rdf

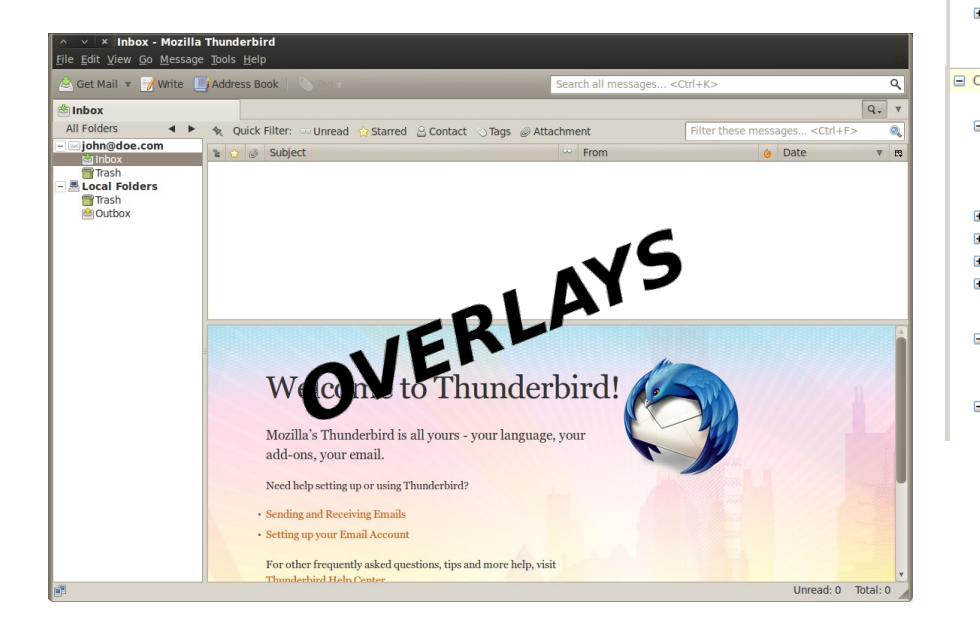

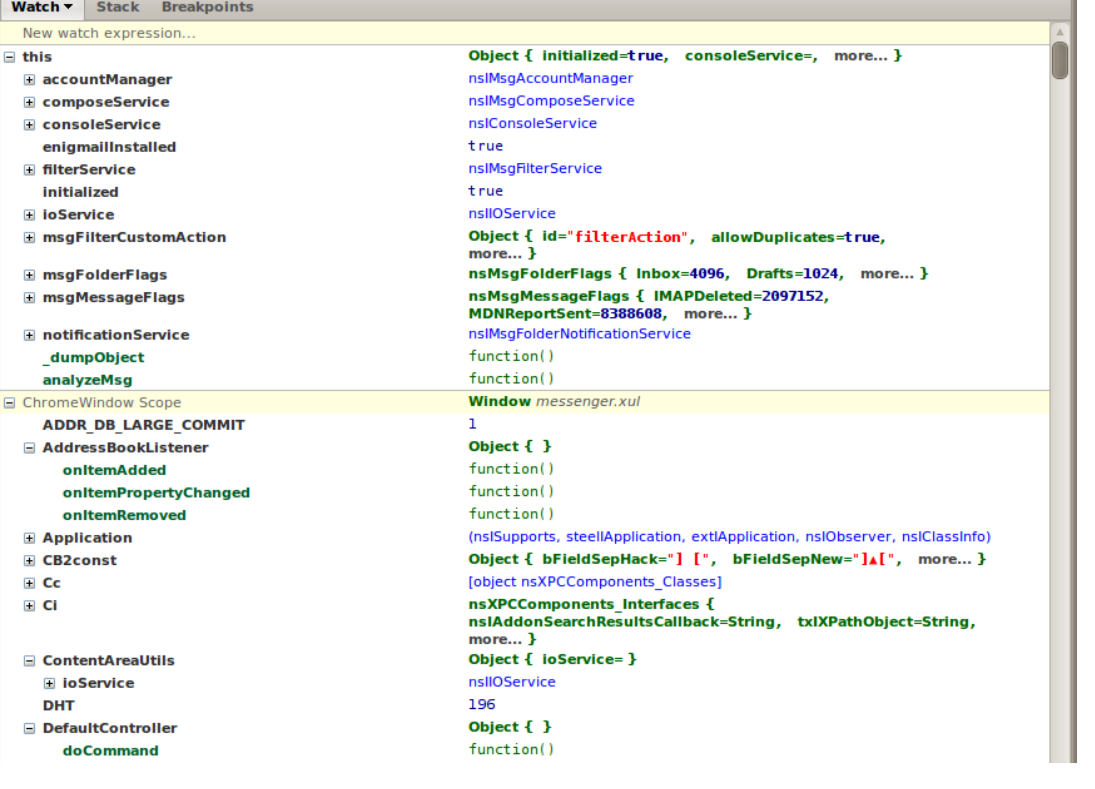

#### **Development**

- "Must have" tools
	- Firebug + ChromeBug
	- Chrome List
	- Consolez
	- DOM Inspector
	- Event spy
- Extension Developer
- Extension Manager Extended
- Inspector Widget
- MozRepl
- XPCOMViewer

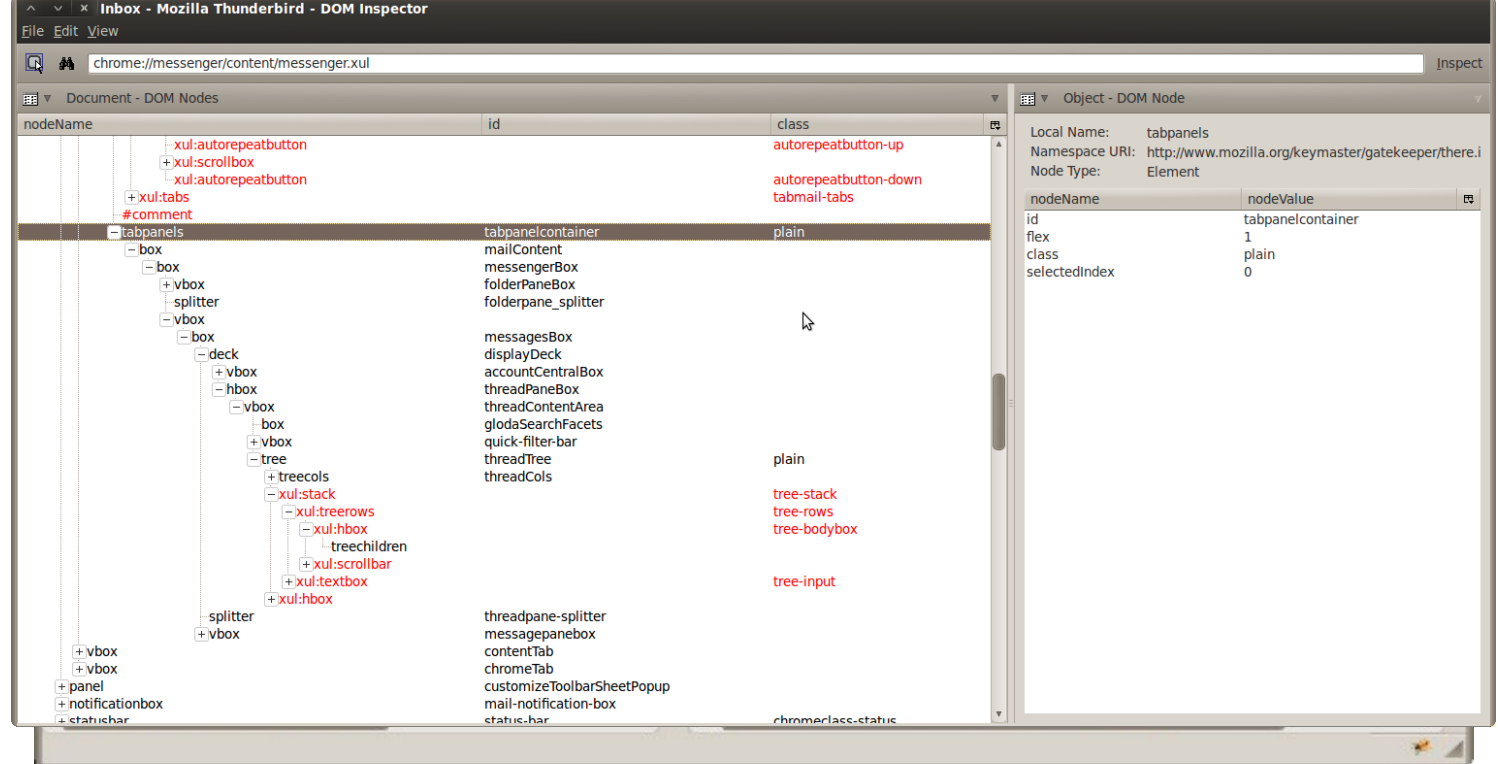

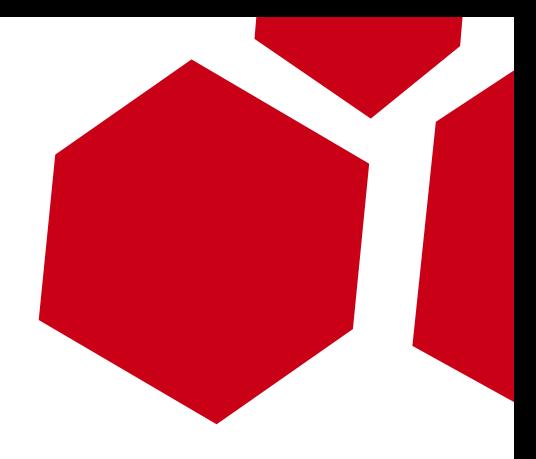

#### **How it works**

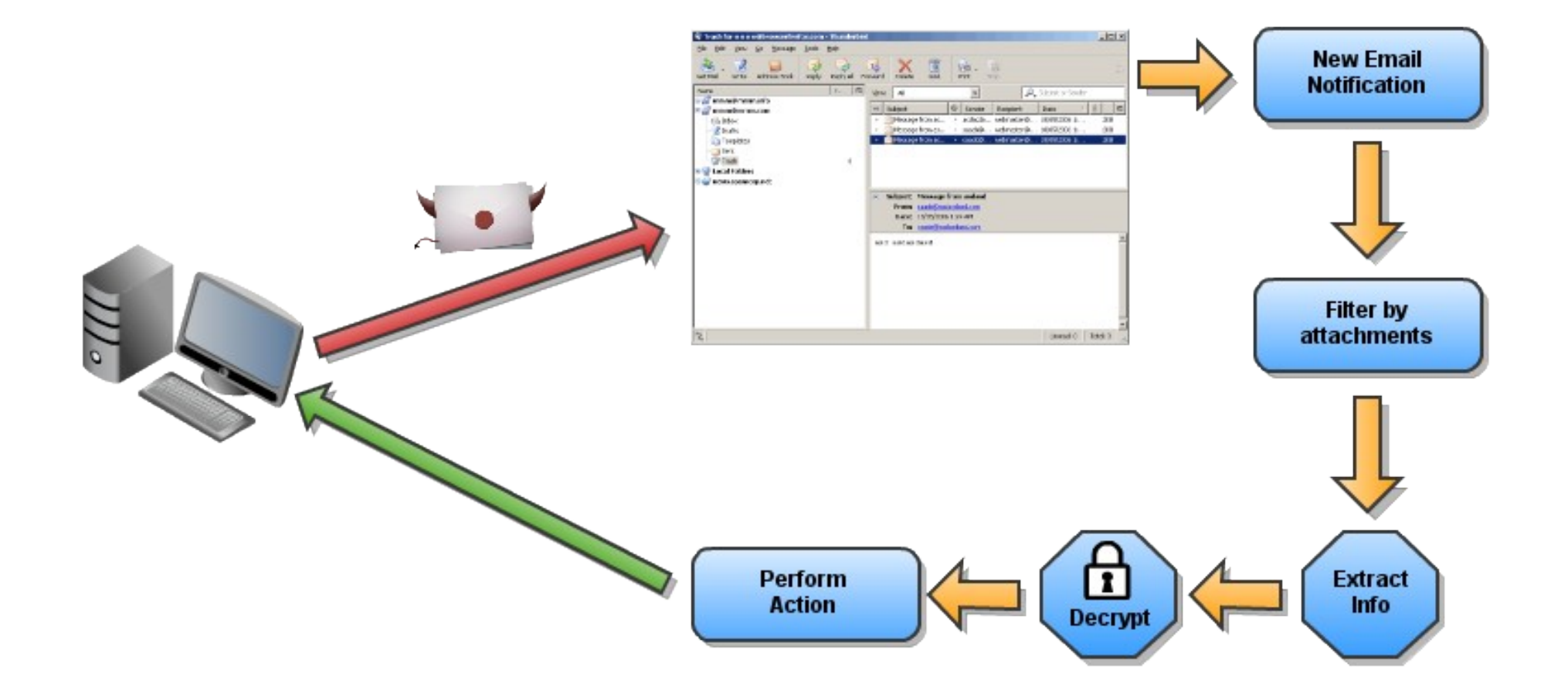

## **Email Check**

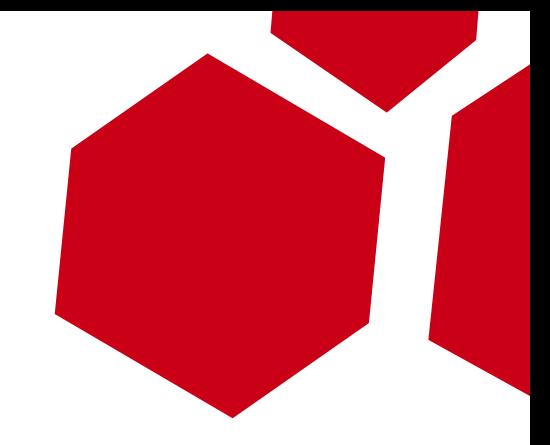

- Listener on notification service Components.classes["@mozilla.org/messenger/msgnotificationservice;1"]; notificationService.addListener(this, notificationService.msgsClassified);
- Our method gets called with each new email
- Filter messages by checking attachments

"**attachment.contentType.match(/image\/png/) != null**"

## **Encryption**

- Private & Public key algorithm (PGP)
- Used to send commands & output
- Implementation in Javascript
- Wrapper around gnupg in Python

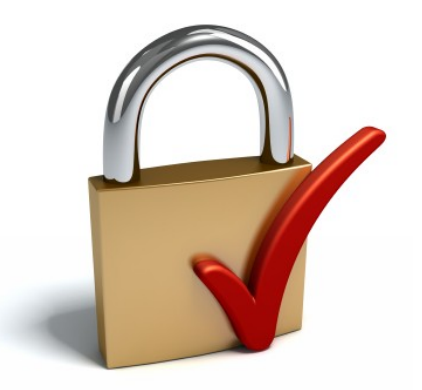

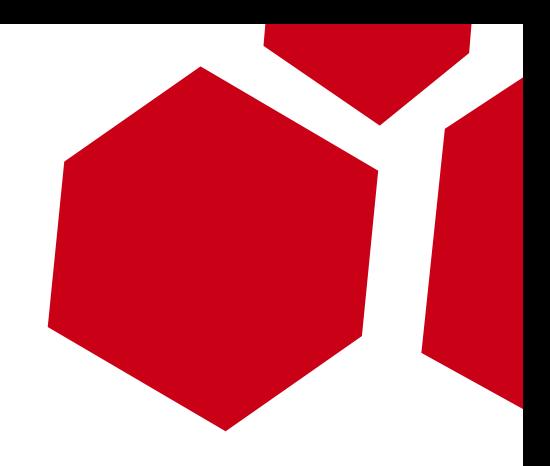

## **Hiding Information**

- Steganography on images to hide the info
- Who applies steganalysis on every image attached on an email?
- Common approach is to avoid external images from loading

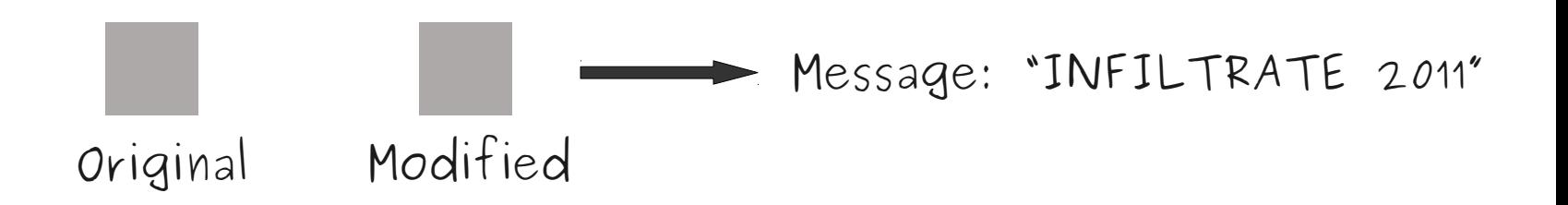

## **Hiding Information**

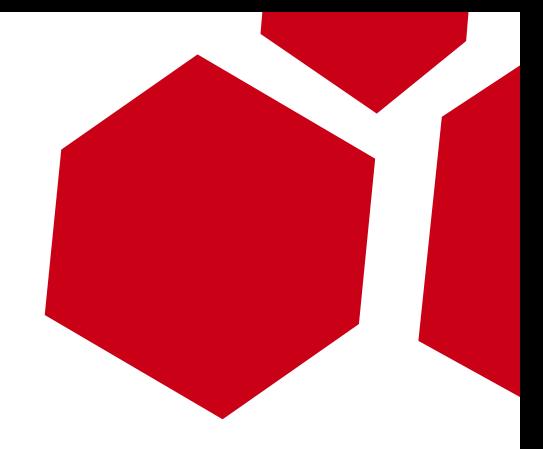

• Least Significant Bit (LSB) algorithm

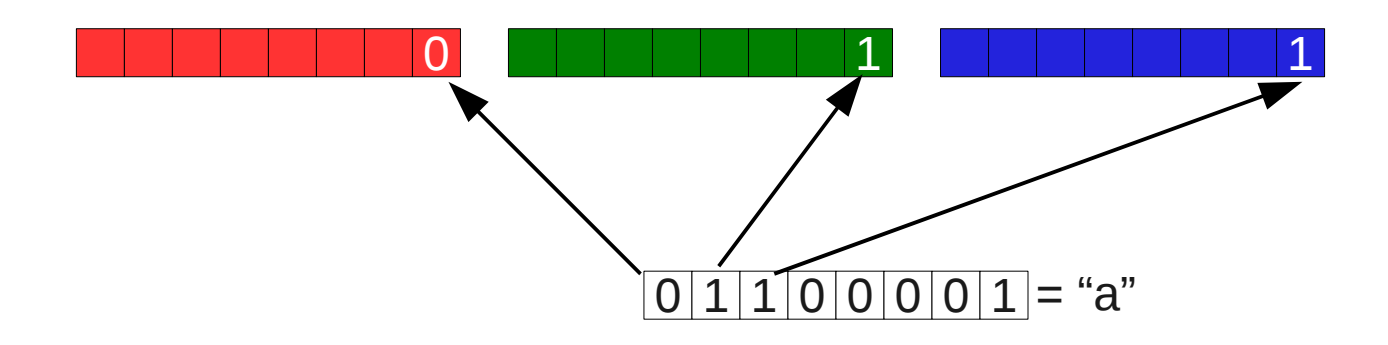

- We need 3 pixels per byte to hide
- If image is greyscale we could use more than 1 bit per pixel

## **Hiding Information**

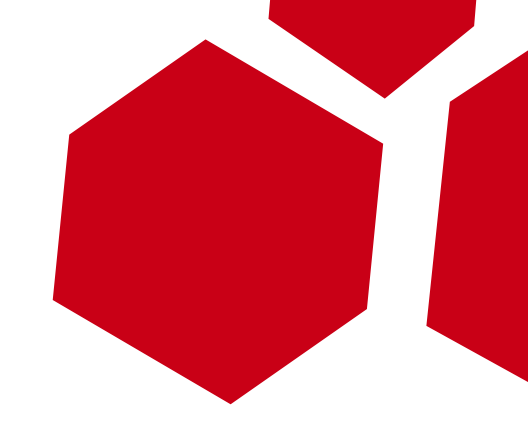

- Python Implementation
	- Using Python Imaging Library (PIL)
	- Some bitwise operations and we are ready
- Javascript Implementation
	- Hidden iframe to create a HTML5 canvas element
	- Retrieve pixel info with:
		- var context = canvas.getContext('2d'); var data = context.getImageData(0,0,canvas.width,canvas.height);

#### **Execution**

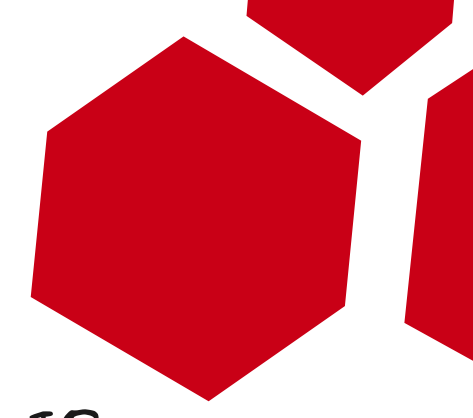

• Using XPCOM interfaces nsIProcess or nsIProcess2

var file = Components.classes["@mozilla.org/file/local;1"] .createInstance(Components.interfaces.nsILocalFile); file.initWithPath("/bin/bash"); var process = Components.classes["@mozilla.org/process/util;1"] .createInstance(Components.interfaces.nsIProcess2 | | Components.interfaces.nsIProcess); process.init(file);  $args = fixArgs(args, cmd, redirect, outfile, append);$ if (async) process.runAsync(args, args.length, observer, true); else process.run(false, args, args.length);

- Fix arguments to redirect output to temp file
- Read temp file and then delete it

## **Getting Output**

- 1) XMLHttpRequest
- 2) Sending an email
	- New email:

Components.classes["@mozilla.org/messengercompose;1"] Components.classes["@mozilla.org/messenger/account-manager;1"]

• Send it:

Components.classes["@mozilla.org/messengercompose/compose;1"]

• Delete it from Sent folder

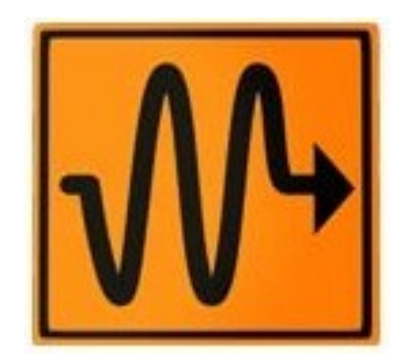

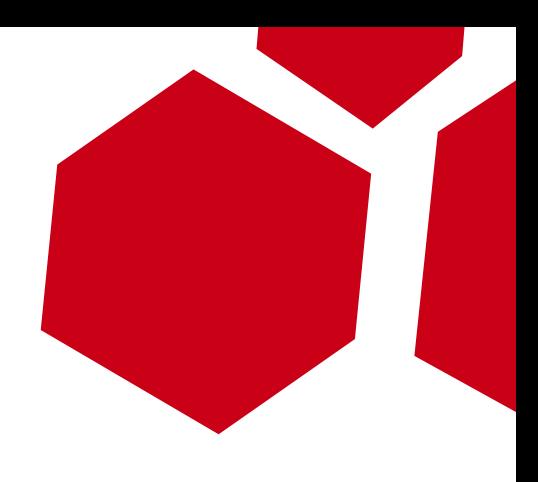

## **Deployment**

- Discover profiles by reading profiles.ini:
	- **Windows**, usually in [%AppData%](http://www.mozilla.org/support/thunderbird/edit%22%20%5Cl%20%22ppdata%22%20%5Ct%20%22_blank) \Thunderbird\
	- **Linux**, usually in ~/.thunderbird/ or

~/.mozilla-thunderbird/

• Mac OS X, usually in ~/Library/Thunderbird/

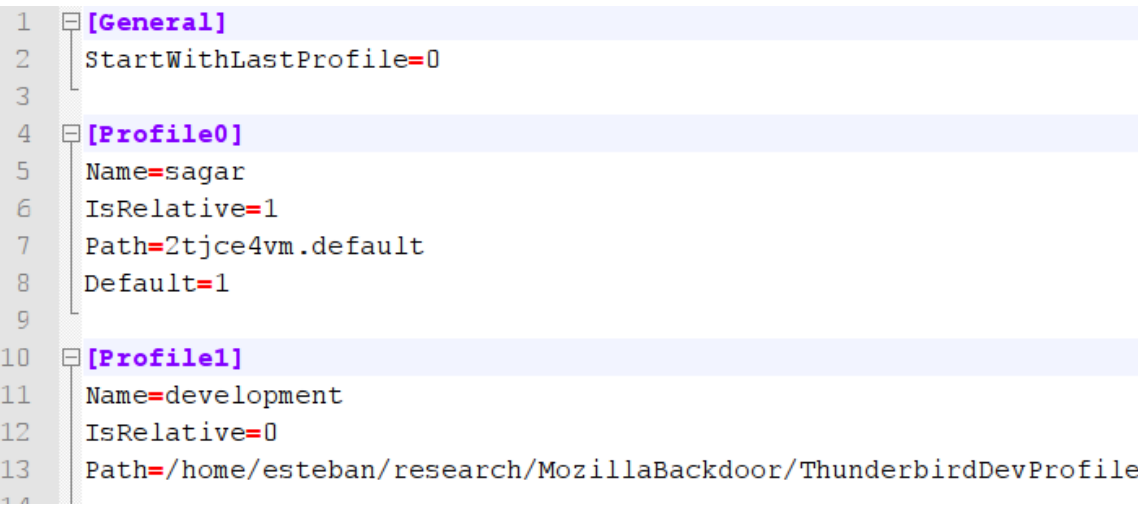

#### **Deployment - Injecting Existing Addon**

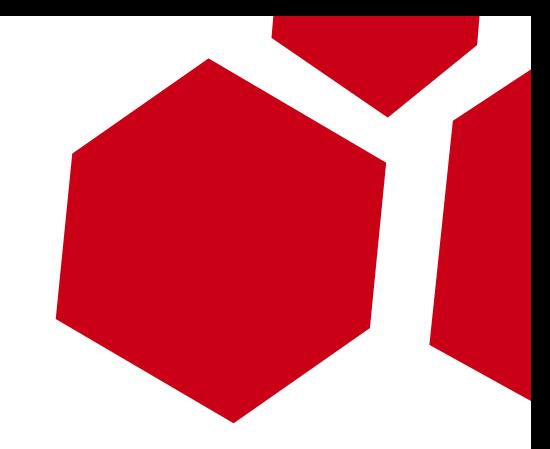

- 1) Installed addons in xprofile-dirx/extensions.ini
- 2) Copy backdoor into %selected-addon%/content/
- 3) Edit chrome.manifest
	- overlay chrome://messenger/content/messenger.xul chrome://selected-addon/content/backdoorOverlay.xul
- Hard to detect
- User trusts installed addons
- Addon updates are a problem

#### **Deployment - New Addon**

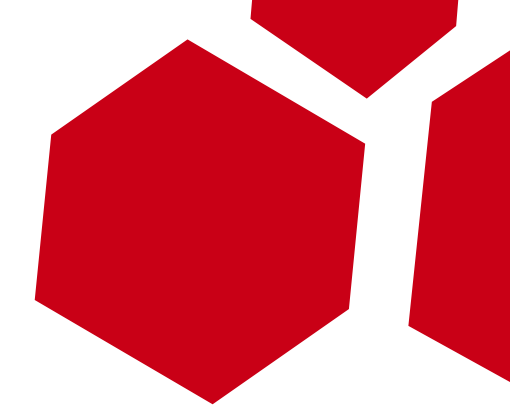

1) Copy backdoor into TB extensions folder 2) Create a file with random name (an uuid) 3) write the path to backdoor folder

• May be easily detected by looking a the Extensions Manager

• But we can use a trick to hide it

#### **EVIL BACKDOOR INSTALLED**

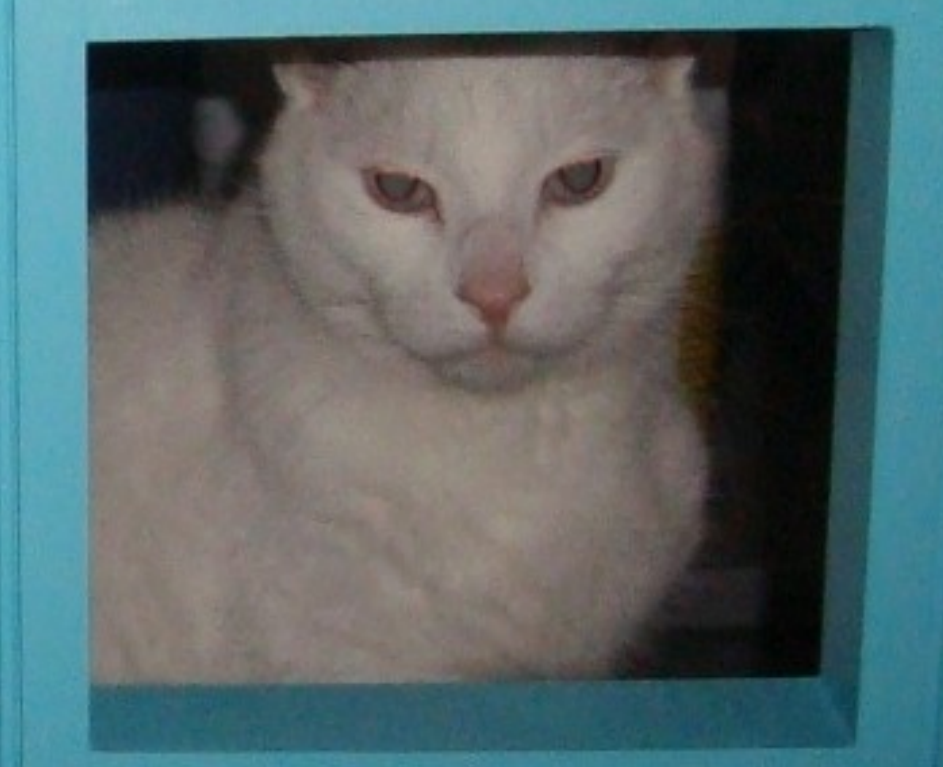

#### I NOW CONTROLZ **YOUR COMPUTER**

## **Deployment alternatives**

• Install Manifest (install.rdf)

<em:updateURL> <em:updateKey>

- Mozilla Addons Updates
	- 1) Update manifest retrieved in a secure fashion Through SSL Signed Update Manifests
	- 2) Update package retrieved matches Through SSL File Hashes
- Publishing on Mozilla Addon Site (AMO) Policies & Review Process Sandbox then public Blocklist

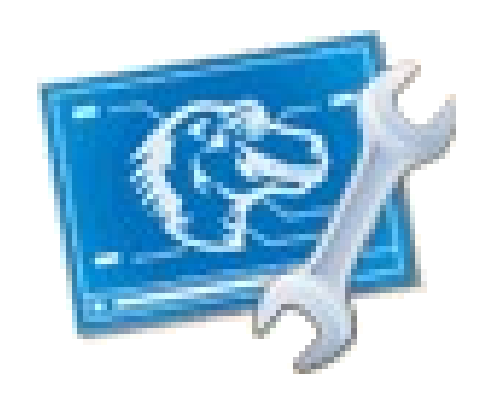

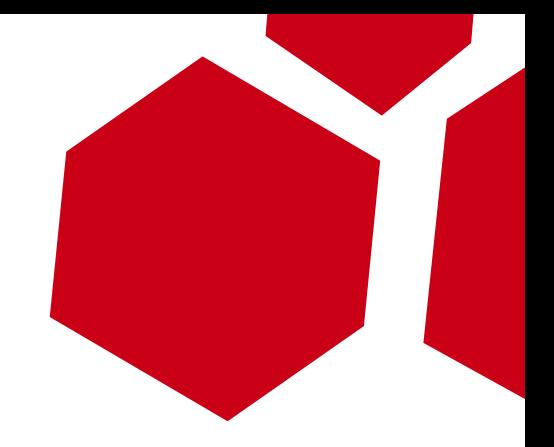

#### **Deployment alternatives**

- MITM to deliver fake updates
- (P) Owning widely used addon sites (?)
- Become a reviewer for a long time (?)
- Using Mozilla cert to sign updates #comodogate :P
- Zamboni project (new AMO site) Source code available
	- <https://github.com/jbalogh/zamboni>
	- <https://github.com/mozilla/zamboni>

Audit the code and test you said? Master visible on [https://preview.addons.mozilla.org](https://preview.addons.mozilla.org/) Next branch visible on [https://next.addons.mozilla.org](https://next.addons.mozilla.org/)

## **Avoiding detection**

- <em:hidden> deprecated since Gecko 1.9.2
- Hooking Extensions Manager
	- Overlay for **chrome://mozapps/content/extensions/extensions.xul**
	- Some javascript code to filter our extension **chrome://mozapps/content/extensions/extensions.js**

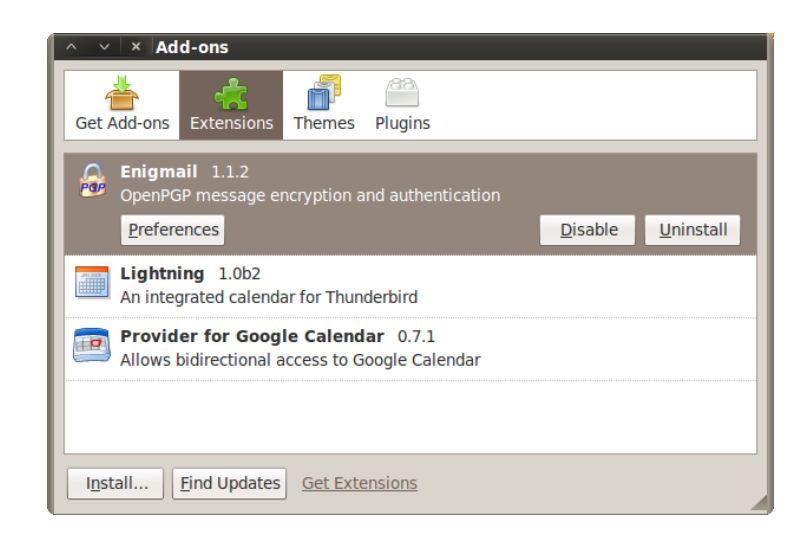

## **Avoiding detection**

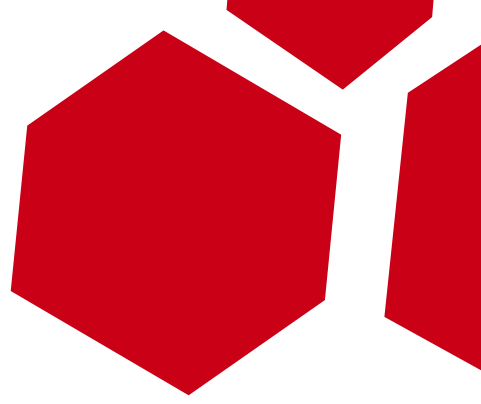

- Skip updates by editing install.rdf file: **<em:updateURL>FAKE URL HERE</em:updateURL>** This url could also be used to update our backdoor
- Disabling extensions updates globaly:
	- **extensions.update.enabled**
	- **extensions.update.interval**
	- **extensions.update.url**

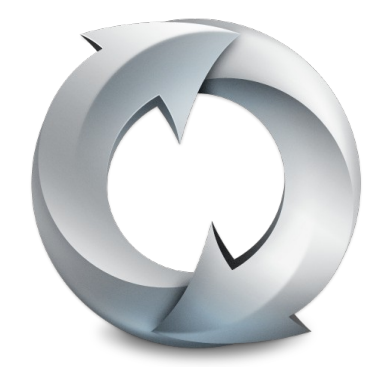

#### **Capabilities Demo**

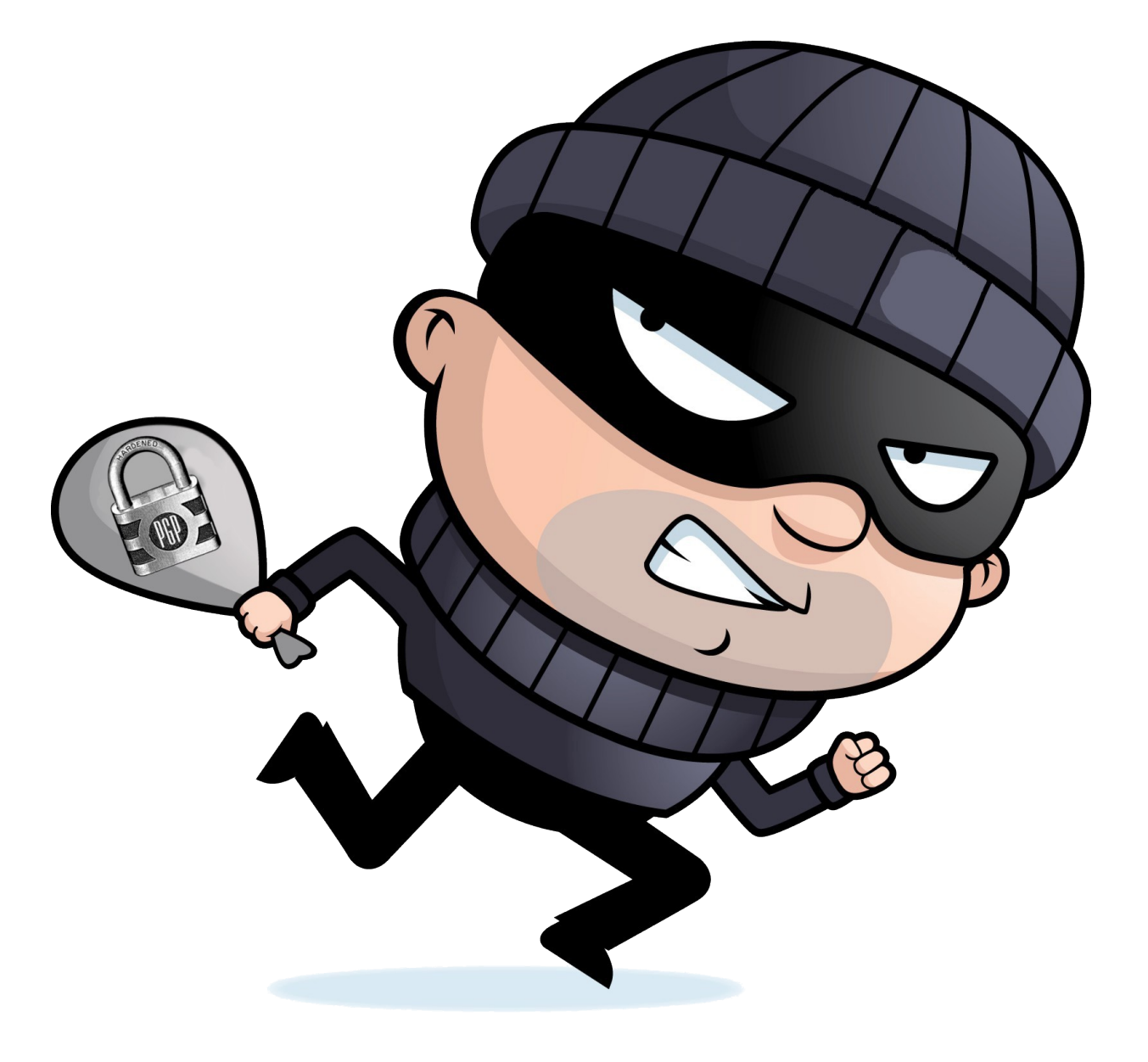

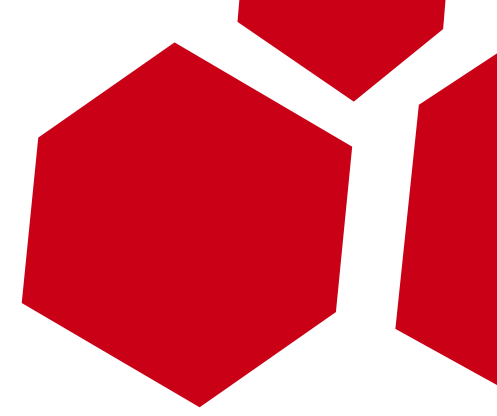

## **Getting PGP Information**

- Enigmail Addon commonly used
- Hook "enigMessageDecrypt"
- Prompt for passphrase twice
- EnigGetSecretKeys & enigmailSvc.extractKey FTW
- Match passphrase with ID

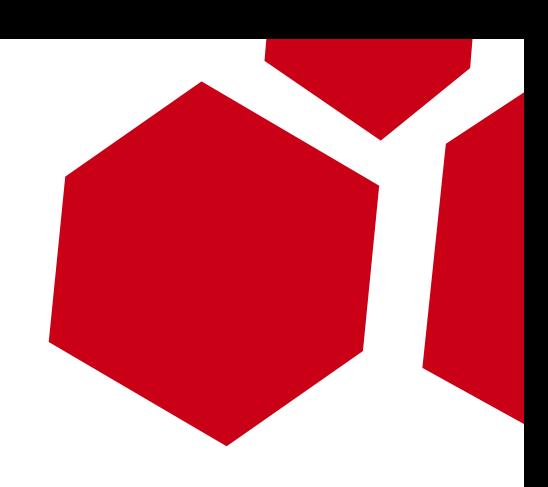

+ enigChangeMailLayout + enjaCheckEncryptedAttach + enjaCheckSignedAttachment + enigDecryptAttachmentCallback + enigDisplayMimeCallback + O enigDisplayMimeMessage + enigEscapeTextForHTML + enigGetCurrentMsgUriSpec + enigGetCurrentMsgUrl + enigGetDecryptedMessage + enigGetUrlFromUriSpec dleAttachment **DENED** ttachmentSel **O** enigMessage eUnloa knownKey  $+$   $\bullet$  enigMessac  $+$   $\bullet$  enjaMessac **Callback**  $+$   $\bullet$  enigMessag  $+$   $\bullet$  enigMessage ecrypt  $+$   $\bullet$  enigMessage **O** enigMesseng + enigMessenge  $+$  **@** enigMimelnit  $+$   $\bullet$  enigMsgDecrypt + enigMsgDefaultl  $\overline{+}$  enjaMsaDirect + O enigMsgDirectCallback  $+$  **@** enjaMsaPrint  $+$   $\bullet$  enigOverrideLayoutChange + enigReceiveKeyCancel **O** enigThreadPaneOnClick  $+$   $\bullet$  enigToggleAttribute  $+$  • enigToggleMessagePane  $+$   $\bullet$  enigUpdateOptionsDisplay + o enigVerifyEmbeddedCallback  $+$  • enigVerifyEmbeddedMsq **O** enigViewOpenpgpInfo

#### **Improvements**

- Better steganography algorithms
- Unicode steganography
- Inject all addons
- More methods to get output

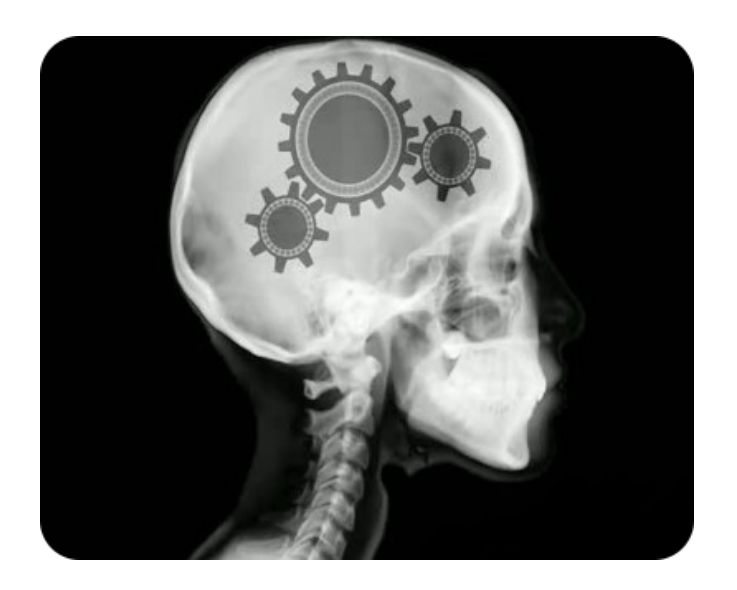

#### **Alternative uses**

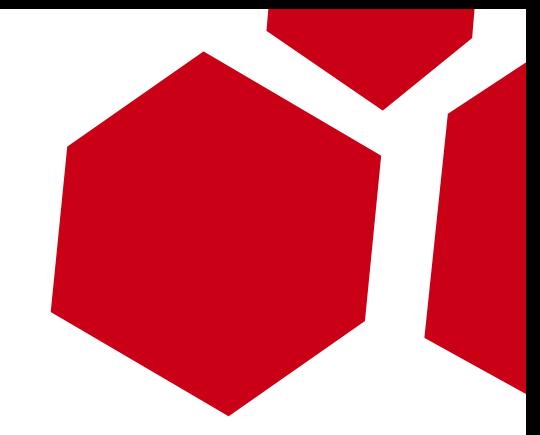

- Building a SPAM controlled botnet
- others?

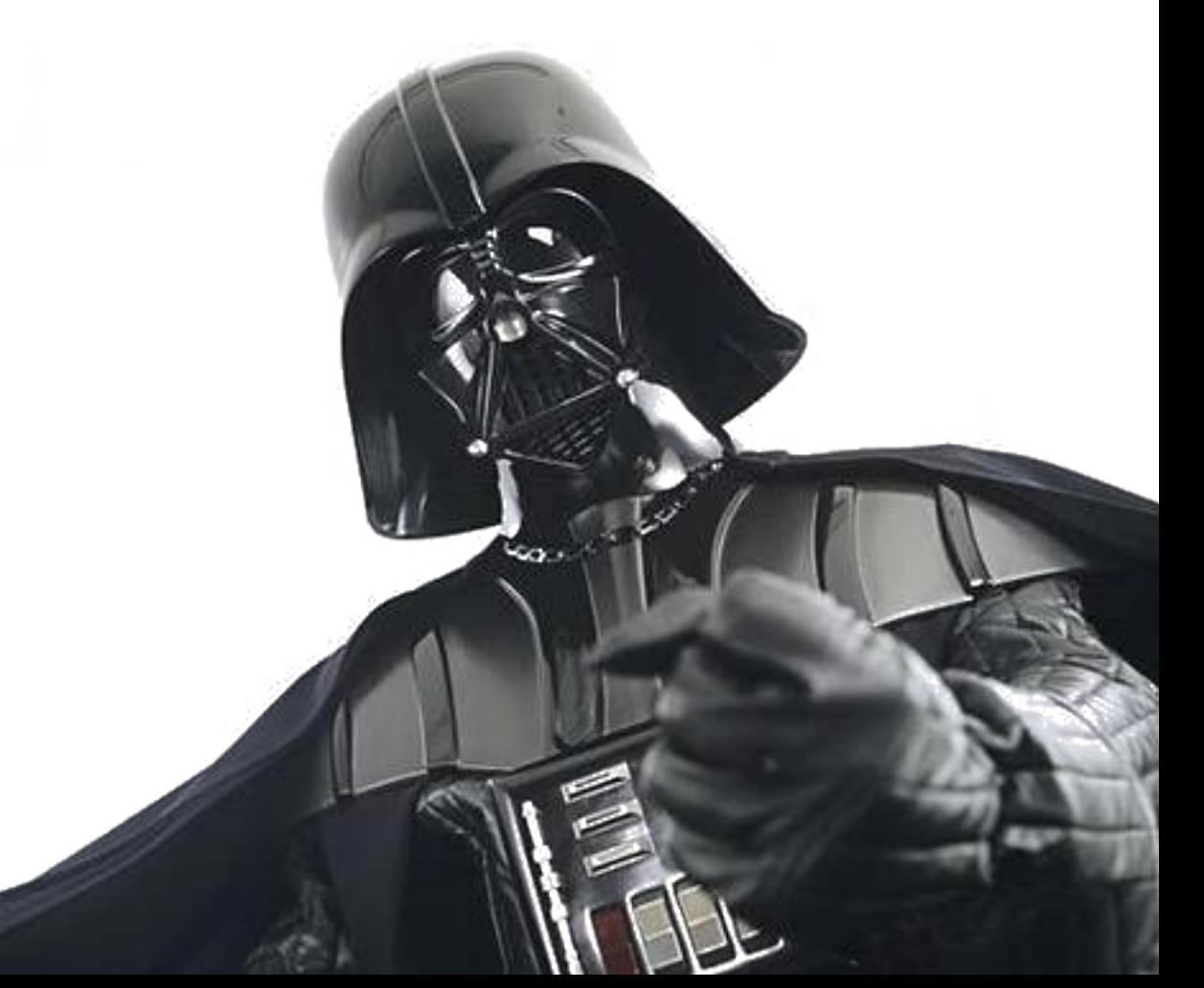

## **Conclusion**

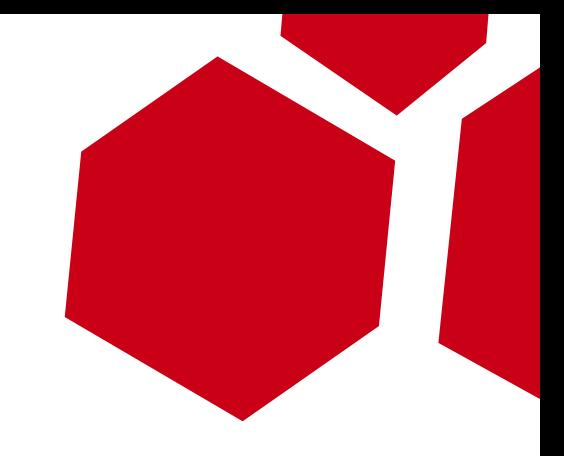

- Complete SDK to develop
- Global scope useful for us
- Multiplatform backdoor
- Hijacked extensions are hard to detect
- Execution with common user but..
- Further research on other email clients

## **Reference & Similar work**

- Mozilla Develper Network
- mozillaZine KB & Forum
- StackOverflow questions
- Immunity PINK Framework
- Abusing Firefox Addons at Defcon17
- Digninja twitter botnet (unicode steg)
- Irongeek steg botnet

#### **The End**

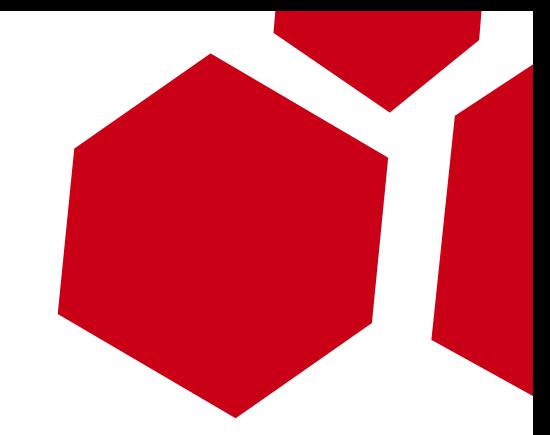

## Thank you for your time

## Questions?

Esteban Guillardoy

[esteban@immunityinc.com](mailto:esteban@immunityinc.com) @sagar38

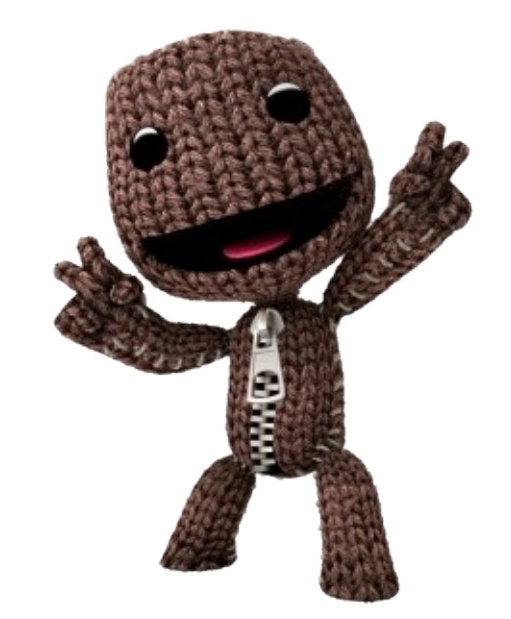